## **Öğrenci Eposta İşlemleri Bilgilendirme Kılavuzu**

Üniversitemize kayıt yaptırıldıktan sonra tüm öğrencilerimize öğrenci no@kayseri.edu.tr olacak şekilde mail adresi oluşturulmakta olup şifre otomatik belirlenerek cep telefonunuza sms olarak iletilmektedir.

 Şifrenizi öğrenmek için <https://webmail.kayseri.edu.tr/> adresinden **Parolamı Bilmiyorum** linkine tıklayınız.

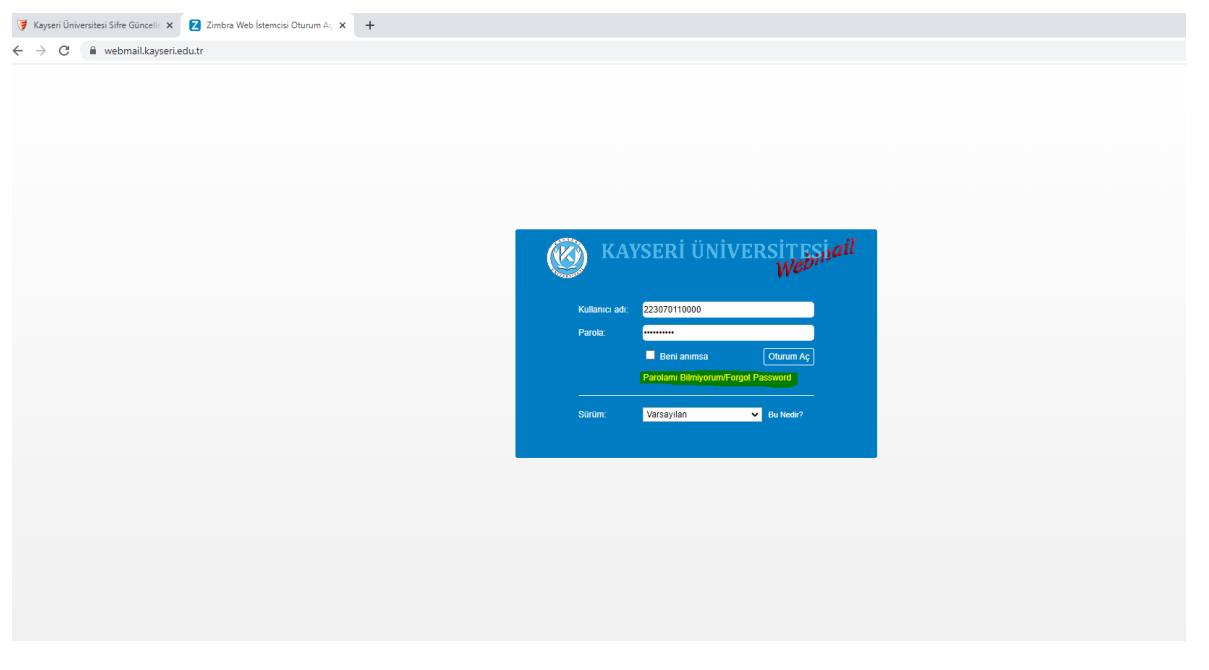

• İlgili linke tıkladığınızda sizi <http://sifre.kayseri.edu.tr/?action=sendsms> adresine yönlendirmektedir burada öğrenci numaranızı ilgili alana girerek **Giriş Kodu Gönder** butonuna tıklayınız.

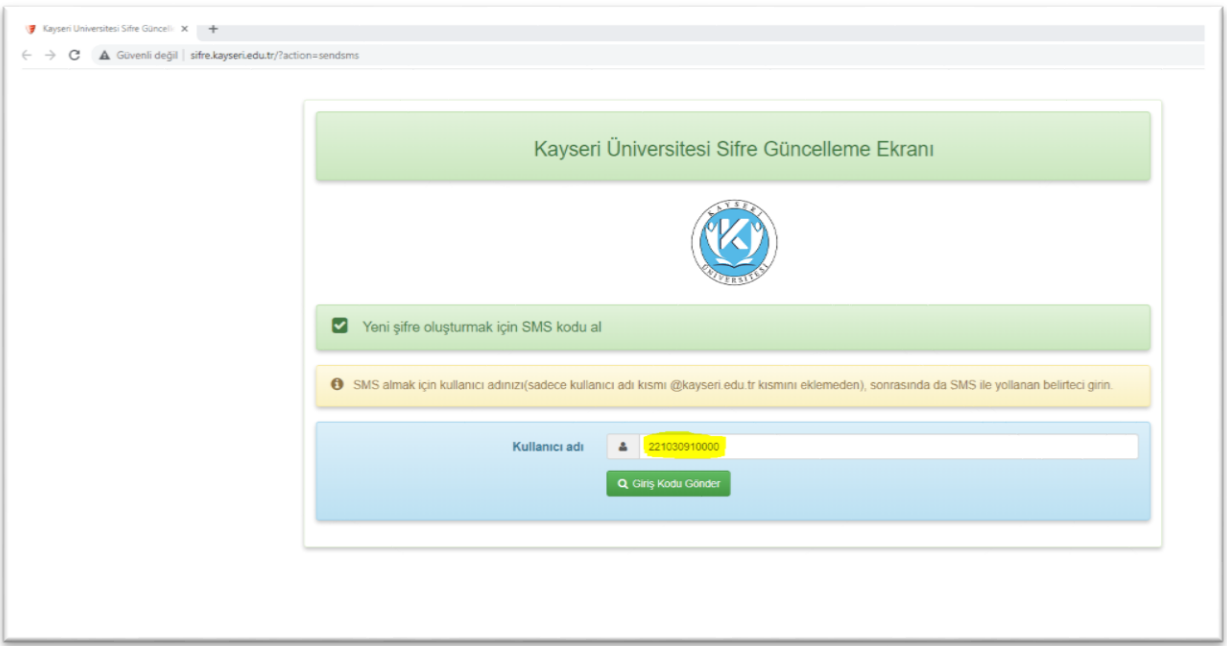

Bilgilerinizi kontrol ettikten sonra **Gönder** butonuna tıklayarak işlemlerinizi tamamlayabilirsiniz.

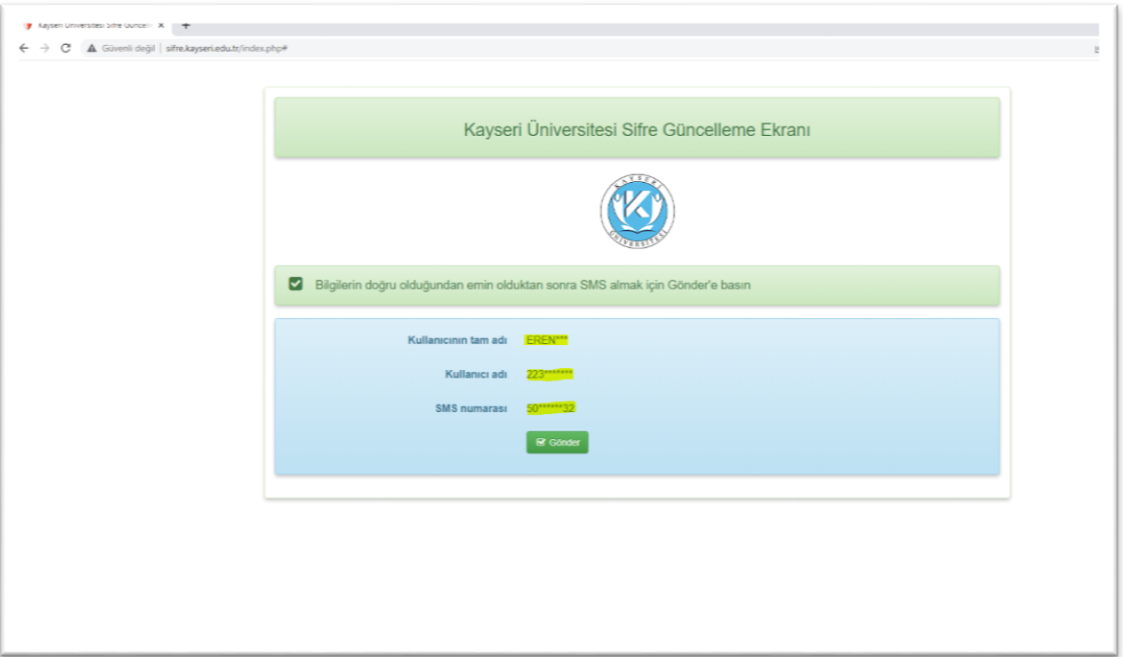

Cep telefonunuza gelen sms kodunu ilgili alana giriniz.

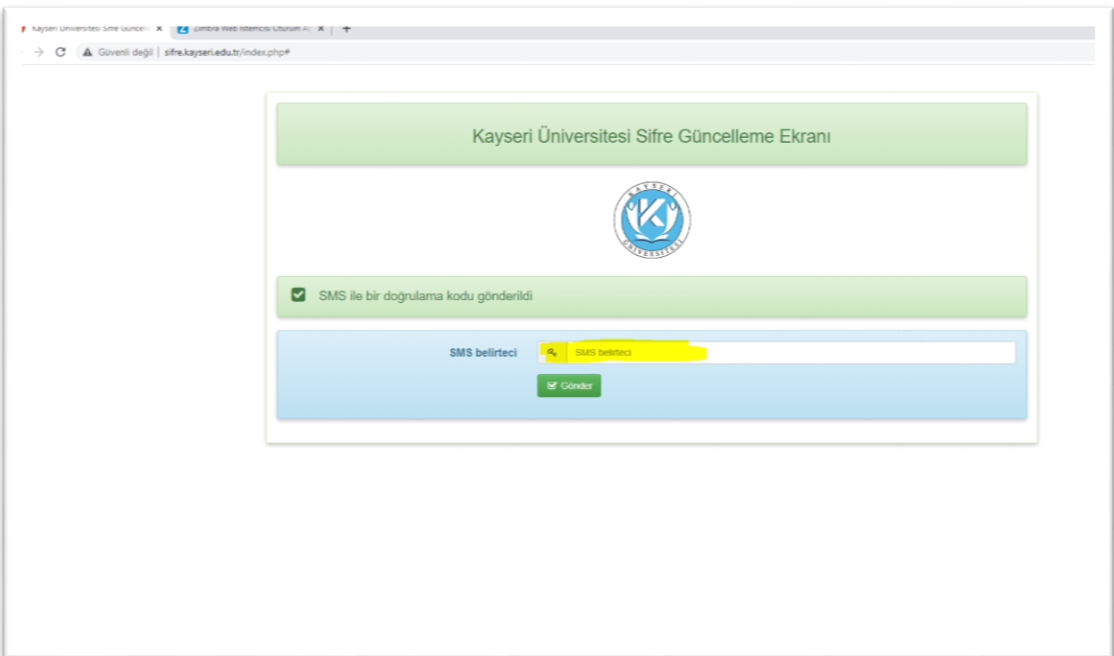

• Bu işlemden sonra şifre belirleme ekranı gelmektedir. Şifrenizi belirlerken En az 8 karakter, en az 1 Büyük Harf, En az 1 Küçük Harf, En az 1 rakam ve En az 1 tane özel karakter(.\*! vb. ) oluşturacak

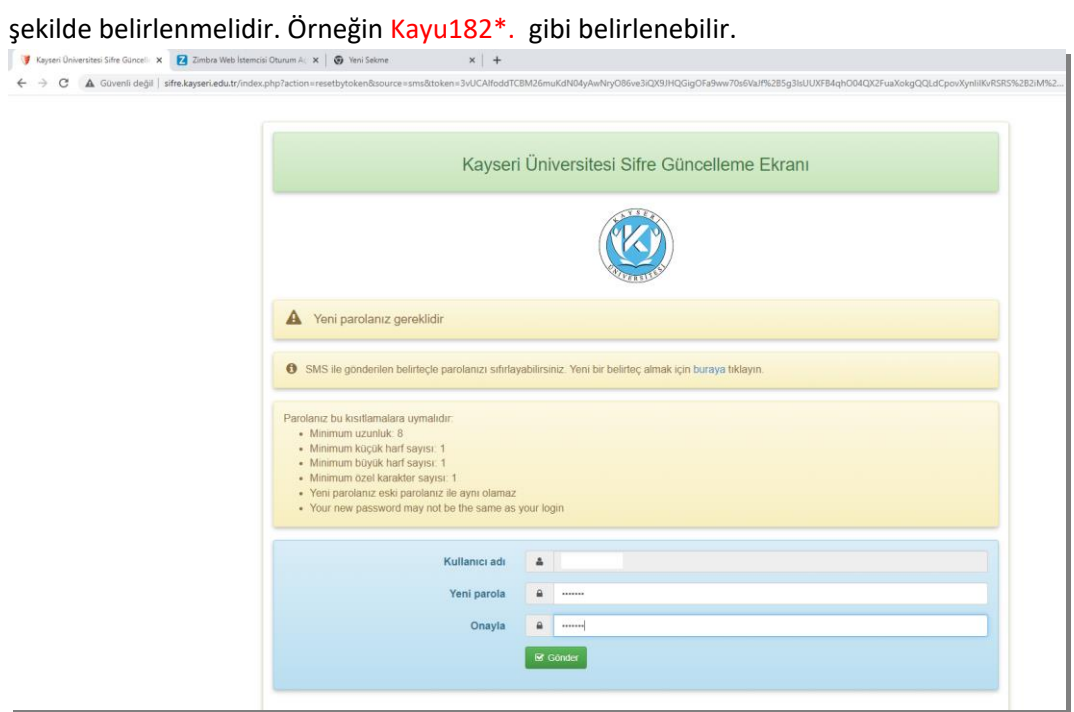

İşlemlerinizi başarıyla tamamladığınızda alttaki uyarı gelmektedir.

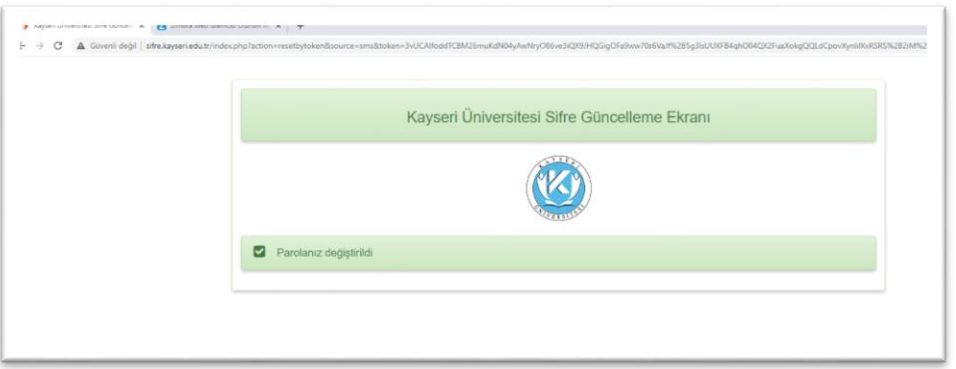

 Şifrenizi oluşturduktan sonra ilgili alanlara kullanıcı adı ve şifrenizi girerek mail hesabınıza giriş yapabilirsiniz.

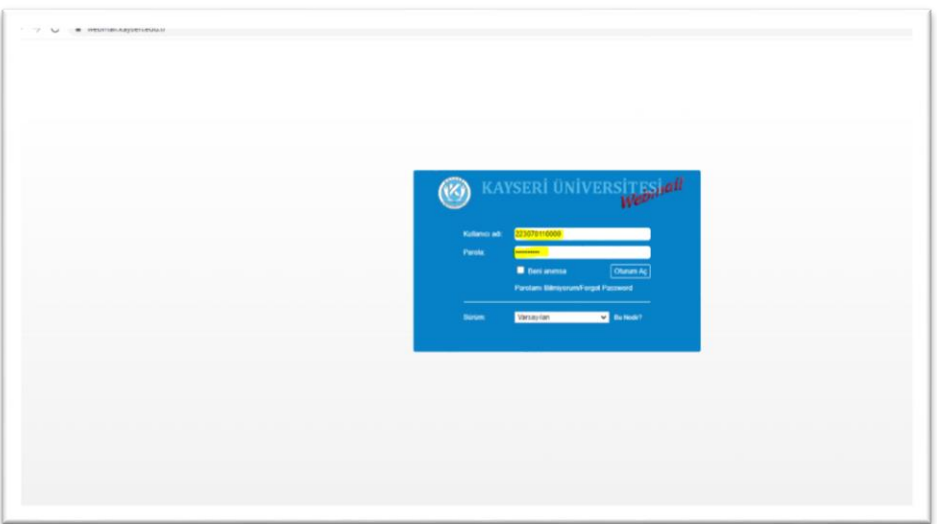